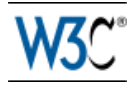

# Widget Interface

# W3C Recommendation 31 October 2013 obsoleted 11 October 2018

**This Version:** <https://www.w3.org/TR/2018/OBSL-widgets-apis-20181011/> **Latest Version:** <http://www.w3.org/TR/widgets-apis/> **Previous Version:** <http://www.w3.org/TR/2013/REC-widgets-apis-20131031/> **Latest Editor's Draft:** <http://w3c.github.io/packaged-webapps/api/Overview.html> **Test suite:** <http://dev.w3.org/2006/waf/widgets-api/test-suite/> **Implementation report:** <http://dev.w3.org/2006/waf/widgets-api/imp-report/> **Editor:** [Marcos Cáceres](http://marcosc.com/)

Please refer to the **[errata](http://w3c.github.io/packaged-webapps/api/errata.html)** for this document, which may include some normative corrections.

See also **[translations](http://www.w3.org/2003/03/Translations/byTechnology?technology=widgets)**.

[Copyright](http://www.w3.org/Consortium/Legal/ipr-notice#Copyright) © 2013 [W3C](http://www.w3.org/)® ([MIT](http://www.csail.mit.edu/), [ERCIM](http://www.ercim.eu/), [Keio](http://www.keio.ac.jp/), [Beihang](http://ev.buaa.edu.cn/)), All Rights Reserved. W3C [liability](http://www.w3.org/Consortium/Legal/ipr-notice#Legal_Disclaimer), [trademark](http://www.w3.org/Consortium/Legal/ipr-notice#W3C_Trademarks) and [document use](http://www.w3.org/Consortium/Legal/copyright-documents) rules apply.

# Abstract

This specification defines an application programming interface (API) for widgets that provides, amongst other things, functionality for accessing a widget's metadata and persistently storing data.

# Status of this Document

*This section describes the status of this document at the time of its publication. Other documents may supersede this document. A list of current W3C publications and the latest revision of this technical report can be found in the [W3C technical reports index](https://www.w3.org/TR/) at https://www.w3.org/TR/.*

This specification is obsolete and should no longer be used as a basis for implementation.

The Widget specifications became W3C Recommendations in 2012-2013. They were designed to enable interactive single purpose application for displaying and/or updating local data or data on the Web, packaged in a way to allow a single download and installation on a user's machine or mobile device.

Since 2013, Widgets has had limited deployment and its usage has been reduced since then. [Service Workers](https://www.w3.org/TR/service-workers/) and [Web App Manifest](https://www.w3.org/TR/appmanifest/) are considered to provide better solutions nowadays.

For purposes of the W3C Patent Policy this [Obsolete Recommendation](https://www.w3.org/2018/Process-20180201/#rec-rescind) has the same status as an active Recommendation; it retains licensing commitments and remains available as a reference for old implementations but is no longer recommended for future implementation.

# Table of Contents

[1 Introduction](#page-1-0) [1.1 The Widget Family of Specifications](#page-1-1) [1.2 Design Goals and Requirements](#page-1-2) [2 Conformance](#page-1-3) [3 Definitions](#page-2-0) [4 User Agent](#page-2-1) **5 The [WindowWidget](#page-3-0) Interface** 

**6 The Widget [Interface](#page-3-1)** [6.2 Metadata Attribute Values](#page-5-0) [6.2.1 Localizable strings](#page-5-1) [6.2.2 Examples](#page-5-2) **6.3 The width [Attribute](#page-5-3)** 6.4 The height [Attribute](#page-5-4) **6.5 The [preferences](#page-6-0) Attribute** [6.5.3 Usage Example 1](#page-6-1) [6.5.4 Usage Example 2](#page-7-0) 7 The [WidgetStorage](#page-8-0) Interface [7.1 Example - comparing storage areas](#page-8-1) [8 Widget Storage Areas](#page-9-0) [8.1 Read-only Items](#page-9-1) [9 Getting Localizable Strings](#page-9-2) [9.1 Example 1](#page-10-0) [9.2 Example 2](#page-10-1) [9.3 Example 3](#page-11-0) [Revision history](#page-12-0) [19 April 2012](#page-12-1) [5 December 2011](#page-12-2) [13 June 2011](#page-12-3) [7 September, 2010](#page-12-4) [Normative References](#page-12-5) [Informative References](#page-13-0)

# <span id="page-1-0"></span>1 Introduction

*This section is non-normative.*

This specification defines an application programming interface that enables the ability to:

- Access some of the metadata declared in a widget's [configuration document](#page-2-2).
- Persistently store data relating to a [widget instance](#page-2-3).
- [Retrieve the name and value of preferences, which may have been declared in a widget's configuration](#page-2-2) document or at runtime.

### <span id="page-1-1"></span>1.1 The Widget Family of Specifications

*This section is non-normative.*

<span id="page-1-4"></span>This specification is part of the **Widgets family of specifications**, which together standardize widgets as a [whole. The list of specifications that make up the Widgets family of specifications can be found on the Web](http://www.w3.org/2008/webapps/wiki/) Applications Working Group's wiki.

### <span id="page-1-2"></span>1.2 Design Goals and Requirements

*This section is non-normative.*

The design goals for this specification are documented in the [\[Widget Requirements\]](#page-13-1) document. This document [addresses some of the requirements relating to](#page-13-1) [Application Programming Interface](http://www.w3.org/TR/2009/WD-widgets-reqs-20090430/#application-programming-interfaces)[s of the \[Widget](#page-13-1) Requirements] document:

- [Instantiated Widget API:](http://www.w3.org/TR/2009/WD-widgets-reqs-20090430/#instantiated-widget-api) addressed by [widget](#page-3-2) object.
- [IDL Definitions](http://www.w3.org/TR/2009/WD-widgets-reqs-20090430/#idl-definitions): to meet this requirement, this specification makes use of [\[WebIDL\].](#page-12-6)
- [Manipulation of Author-defined start-up values](http://www.w3.org/TR/2009/WD-widgets-reqs-20090430/#manipulation-of-author-defined-start-up-values): addressed by using a [widget storage area](#page-9-3) and preferences attribute's extension of the **[Storage](#page-9-4)** interface defined in [\[Web Storage\]](#page-13-2).
- [Configuration Document Data](http://www.w3.org/TR/2009/WD-widgets-reqs-20090430/#configuration-document-data): this is addressed by the [widget](#page-3-2) object's attributes.

# <span id="page-1-3"></span>2 Conformance

All examples and notes in this specification are non-normative, as are all sections explicitly marked as nonnormative. Everything else in this specification is normative.

The key words must, must not, should, recommended, may and optional in the normative parts of this specification are to be interpreted as described in [\[RFC2119\]](#page-12-7).

The IDL blocks in this specification are conforming IDL fragments as defined by the WebIDL specification.

Only [user agents](#page-2-5) can claim conformance to this specification. Conformance requirements phrased as algorithms or specific steps can be implemented in any manner, so long as the end result is equivalent to what would be achieved when following the specification.

*Note: Implementations can partially check their level of conformance to this specification by successfully passing the test cases of the [\[Interface-Test-Suite\]](#page-13-3). Passing all the tests in the test suite does not imply conformance to this specification; It only implies that the implementation conforms to aspects tested by the test suite.*

# <span id="page-2-0"></span>3 Definitions

The following definitions are used throughout this specification. Please note that the following list is not exhaustive; other terms are defined throughout this specification.

### <span id="page-2-6"></span>Author script

Some code running within a [widget instance](#page-2-3) (e.g., some ECMAScript).

### <span id="page-2-2"></span>Configuration document

A configuration document is reserved file called "config.xml" at the root of the widget package as specified in the [\[Widgets-Packaging\]](#page-12-8) specification.

#### <span id="page-2-11"></span>Getting

A DOM attribute is said to be getting when its value is being retrieved (e.g. by an [author script\)](#page-2-6).

#### <span id="page-2-7"></span>Initialization

The act of [user agent](#page-2-5) processing a widget package through the [Steps for Processing a Widget Package,](http://dev.w3.org/2006/waf/widgets/#steps-for-processing-a-widget-package) as specified in the [\[Widgets-Packaging\]](#page-12-8) specification.

#### <span id="page-2-4"></span>Preference

A persistently stored name-value pair that is associated with the widget the first time the widget is [initiated.](#page-2-7)

#### <span id="page-2-8"></span>Start file

A file in the widget package to be loaded by the user agent when it instantiates the widget, as specified in the [\[Widgets-Packaging\]](#page-12-8) specification.

#### <span id="page-2-13"></span>Setting

A DOM attribute is said to be setting when its value is being set to some value (e.g. by an [author script](#page-2-6)).

#### <span id="page-2-10"></span>Supports

A user agent implements a mentioned specification or conformance clause.

### <span id="page-2-12"></span>Viewport

A *[CSS viewport](http://www.w3.org/TR/CSS21/visuren.html#viewport)*. For a [start file](#page-2-8) rendered on *[continuous media](http://www.w3.org/TR/CSS21/media.html#continuous-media-group)*, as defined in the [\[CSS\]](#page-12-9) specification, a viewport is the area on which the **Document** of the [start file](#page-2-8) is rendered by the user agent. The dimensions of a viewport excludes scrollbars, toolbars, and other user interface "chrome".

#### <span id="page-2-3"></span>Widget Instance

<span id="page-2-9"></span>A [browsing context](#page-2-9) that comes into existence after [initialization.](#page-2-7) The concept of a **browsing context** is defined in [\[HTML\]](#page-13-4). Multiple widget instances can be instantiated from a single widget package. A widget instance is unique and does not share any DOM attribute values, [widget storage area,](#page-9-3) or [\[Web Storage\]](#page-13-2) storage areas with any other widget instance.

# <span id="page-2-1"></span>4 User Agent

<span id="page-2-5"></span>A **user agent** is a software implementation of this specification that also [supports](#page-2-10) the [\[Widgets-Packaging\]](#page-12-8) specification.

*Note: The user agent described in this specification does not denote a "widget user agent" at large. That is, a user agent that implements all the specifications, and dependencies, defined in the*

04/02/2019 Widget Interface

*[widgets family of specifications.](#page-1-4) The user agent described in this specification is only concerned with the behavior of programming interfaces. A user agent needs to impose implementationspecific limits on otherwise unconstrained inputs, e.g. to prevent denial of service attacks, to guard against running out of memory, or to work around platform-specific limitations.*

# <span id="page-3-0"></span>5 The WindowWidget Interface

For a [widget instance,](#page-2-3) a [user agent](#page-2-5) [must expose a unique object that implements the](#page-2-6) widget interface to author scripts that are same [origin](#page-6-2) as the instance of the widget (e.g., a Document loaded in a [\[HTML\]](#page-13-4) iframe element with content from within a widget package). User agent implementing [\[HTML\]](#page-13-4)'s Window interface must implement the [Widget](#page-3-2) interface as the [widget](#page-3-2) attribute of the window object in the manner defined by the [WindowWidget](#page-3-3) interface.

```
[NoInterfaceObject]
interface WindowWidget {
  readonly attribute Widget widget;
};
Window implements WindowWidget;
```
# <span id="page-3-1"></span>6 The [Widget](#page-3-2) Interface

An object that implements the **[Widget](#page-3-2)** interface exposes the following attributes:

<span id="page-3-2"></span>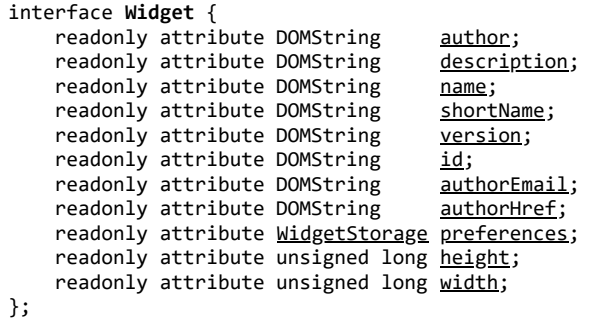

*Note: A user agent can [support](#page-2-10) the [Storage](#page-9-4) interface on DOM attributes other than the preferences attribute (e.g., a user agent can support the [\[Web Storage\]](#page-13-2) specification's localStorage attribute of the window object in conjunction to the preferences attribute). For the sake of interoperability across widget user agents, and where it makes sense, authors can use the preferences attribute in conjunction to other APIs that expose an object that implements the [Storage](#page-9-4) interface.*

If a user agent has previously associated a [widget storage area](#page-9-3) with a widget instance, the user agent must not re-create the preferences attribute unless explicitly requested to do so by the end-user or for security or privacy [reasons \(e.g., the end-user wants to purge personal data\). Instead, the previously associated widget storage](#page-9-3) area (or an equivalent clone) can be accessed using the storage interface. When an object implementing the [Widget](#page-3-2) interface is instantiated, if a user agent has not previously associated a [widget storage area](#page-9-3) with the [instance of a widget](#page-2-3), then the [user agent](#page-2-5) must [create the](#page-6-3) preferences attribute.

### **6.1 Usage Example**

*This section is non-normative*.

This example shows how a widget's metadata can be accessed by through the widget interface.

Given the following [configuration document](#page-2-2):

```
<widget xmlns = "http://www.w3.org/ns/widgets"
          id = "http://example.org/exampleWidget"
         version = "2.0 Beta"<br>height = "200"height<br>width
                   = "200" viewmodes = "floating">
<name short="Example 2.0">The example Widget!</name>
<description>A sample widget to demonstrate some of the possibilities.</description>
<author href = "http://foo-bar.example.org/"
        email = "foo-bar@example.org">Foo Bar Corp</author>
<preference name = "apikey"
```
value = "ea31ad3a23fd2f" readonly = "true"/>

And given the following [start file:](#page-2-8)

</widget>

```
<!doctype html>
<title>About this Widget</title>
<style>
html {
  padding: 20px;
}
#aboutBox{
   padding: 20px;
   box-shadow: 2px 2px 10px #444;
   border-radius: 15px;
  background-color: #ECEDCF;
  text-align:center;
}
</style>
<body onload="makeAboutBox()">
<div id="aboutBox">
<h1><a id="storeLink"><img src="icon.png" id="icon"></a></h1>
<h1 id="name">Name</h1>
<p id="version">Version: </p>
<hr>
<p id="description">...</p>
\langlehr>
<p id="author">© </p>
</div>
<script>
   // example that generates an about box
   // using metadata from a widget's configuration document.
  function makeAboutBox(){
   var storeLink = document.getElementById("storeLink");
   storeLink = storeLink.setAttribute("href", widget.id);
  var icon = document.getElementById("icon");
 icon.setAttribute("alt", widget.shortName);
  var title = document.getElementById("name");
  title.innerHTML = widget.name;
  var version = document.getElementById("version");
 var prodKey = widget.preferences["productKey"];
   version.innerHTML += widget.version +
" (" + prodKey + ")";
 var description = document.getElementById("description");
  description.innerHTML = widget.description;
   var author = document.getElementById("author");
   author.innerHTML += widget.author;
   }
</script>
```
The widget would render as:

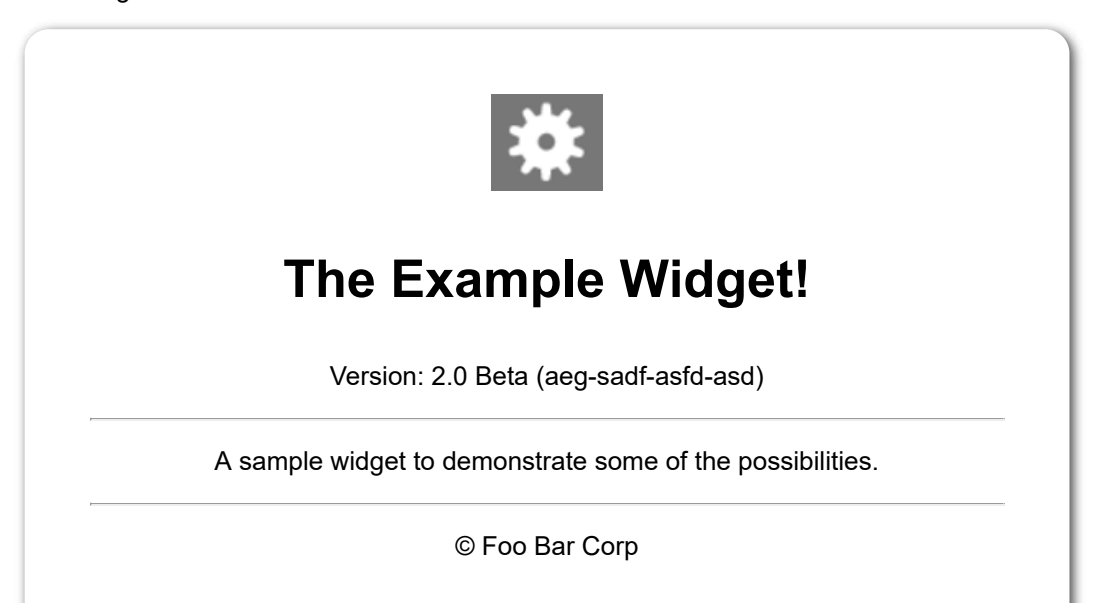

### <span id="page-5-0"></span>6.2 Metadata Attribute Values

Most of the attributes of the [widget](#page-3-2) interface correspond to the metadata derived from the [initialization](#page-2-7) process.

<span id="page-5-15"></span>When an object implementing the  $Widget$  interface is instantiated, a [user agent](#page-2-5) sets the attributes identified in [the left column of the configuration attributes table to the values that correspond to values in](http://www.w3.org/TR/widgets/#table-of-configuration-defaults) *table of configuration defaults* as defined in [\[Widgets-Packaging\]](#page-12-8) (identified by the values in the right hand column).

<span id="page-5-13"></span><span id="page-5-9"></span><span id="page-5-8"></span><span id="page-5-7"></span><span id="page-5-5"></span>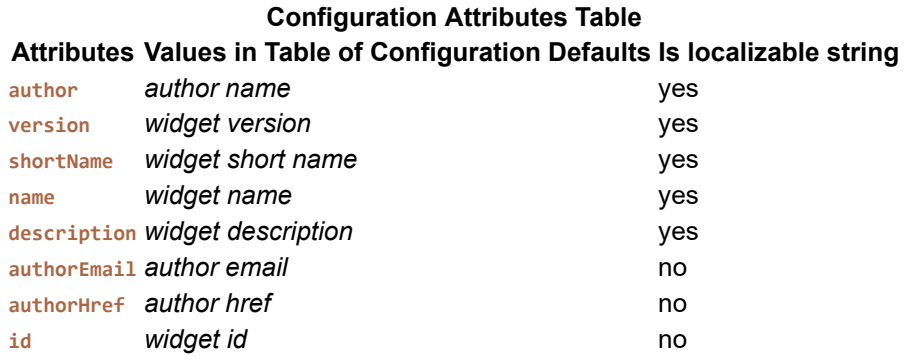

<span id="page-5-12"></span><span id="page-5-11"></span><span id="page-5-10"></span><span id="page-5-6"></span>Upon [getting](#page-2-11) any of the attributes from the attributes column of the [configuration attributes table](#page-5-13), a [user agent](#page-2-5) must return the corresponding value from the 'Values in Table of Configuration Defaults' column.

Attributes that contain a localizable string are identified by having word yes in the "Is localizable string" column in the [Configuration Attributes Table](#page-5-13) above.

#### <span id="page-5-1"></span>**6.2.1 Localizable strings**

Some attributes in the [Configuration Attributes Table](#page-5-13) come in the form of a **localizable string**, which is defined by the [\[Widgets-Packaging\]](#page-12-8) specification as a...

<span id="page-5-14"></span>"data structure containing a sequence of one or more strings, each having some associated directional information and language information (if any). The purpose of a localizable string is to assist user agent in correctly applying the Unicode [BIDI] algorithm when displaying text."

[When getting an attribute that is identified as a localizable string, the user agent](#page-9-5) must apply the rule for getting localizable strings and return the result.

#### <span id="page-5-2"></span>**6.2.2 Examples**

This example shows how a user agent is expected to behave when an empty [configuration document](#page-2-2) is given:

```
 <widget xmlns = "http://www.w3.org/ns/widgets"/>
```
Would result in the following being reflected in the through the widget object:

```
<!doctype html>
<script>
  alert(widget.version === "") //true<br>alert(widget.name === "") //true
  alert(widget.name === "") //true<br>alert(widget.author === "") //true
  alert(widget.author
   alert(widget.authorEmail === "") //true
   alert(widget.authorHref === "") //true
  alert(widget.description === "") //true<br>alert(widget.id === "") //true
  alert(widget.id
   alert(widget.shortName === "") //true
</script>
```
### <span id="page-5-3"></span>6.3 The **width** Attribute

Upon [getting](#page-2-11) the width attribute, a [user agent](#page-2-5) must [return a number that represents the width of the widget](#page-2-3) instance's [viewport](#page-2-12) in [\[CSS\]](#page-12-9) pixels.

#### <span id="page-5-4"></span>6.4 The **height** Attribute

Upon [getting](#page-2-11) the height attribute, a [user agent](#page-2-5) must [return a number that represents the height of the widget](#page-2-3) instance's [viewport](#page-2-12) in [\[CSS\]](#page-12-9) pixels.

### <span id="page-6-0"></span>6.5 The **preferences** Attribute

The preferences [attribute allows authors to manipulate a](#page-2-3) [widget storage are](#page-9-3)[a that is unique for the instance of a](#page-2-3) widget. It does this by implementing the **[Storage](#page-9-4)** interface specified in [\[Web Storage\].](#page-13-2)

Upon invocation of the setItem(), removeItem() and clear() methods, if the invocation did something, a user agent [must dispatch a](#page-2-5) [storag](http://dev.w3.org/html5/webstorage/#event-storage)[e event akin to what is specified in "](#page-2-5)[the storage even](http://dev.w3.org/html5/webstorage/#event-storage)[t" section of \[Web Stora](#page-2-5)[ge\]](#page-13-2) (i.e., the preferences attribute behaves the same as localStorage with regards to dispatching events).

Upon invocation of the setItem() or removeItem() method by an <u>author script</u> on a [read-only item](#page-9-6), a [user agent](#page-2-5) must throw a NO MODIFICATION ALLOWED ERR exception and must not fire a storage event. The **NO\_MODIFICATION\_ALLOWED\_ERR** is defined in the [\[DOM3Core\]](#page-12-10) specification.

<span id="page-6-4"></span>Upon invocation of the preferences attribute's  $\text{clear}()$  method, a [user agent](#page-2-5) must not remove [read-only items](#page-9-6) and corresponding values from a [widget storage area](#page-9-3). A user agent must, however, remove other items from the [widget storage area](#page-9-3) in the manner described in the [\[Web Storage\]](#page-13-2) specification without throwing a [NO\\_MODIFICATION\\_ALLOWED\\_ERR](#page-6-4) exception for items that the user agent cannot remove.

When [getting](#page-2-11) or [setting](#page-2-13) the preferences attribute, if the [origin](#page-6-2) of a [widget instance](#page-2-3) is mutable (e.g., if the user agent allows document.domain [to be dynamically changed\), then the](#page-6-5) [user agent](#page-2-5) must perform the preferenceorigin security check. The concept of **origin** is defined in [\[HTML\]](#page-13-4).

#### **6.5.1 Preference Origin Security Check**

The steps to perform the **preference-origin security check** are given by the following algorithm:

- <span id="page-6-5"></span><span id="page-6-2"></span>1. The user agent may throw a SECURITY\_ERR exception instead of returning a [Storage](#page-9-4) object if the request violates a policy decision (e.g. if the user agent is configured to not allow the page to persist data).
- 2. If the Document's [origin](#page-6-2) is not a scheme/host/port tuple, then throw a SECURITY ERR exception and abort these steps.
- 3. Otherwise, return the *[Storage](#page-9-4)* object associated with that [widget instance's](#page-2-3) preferences attribute.

#### **6.5.2 Creating the preferences Attribute**

The steps to **create the preferences attribute** are given by the following algorithm:

- <span id="page-6-3"></span>1. Create a [widget storage area](#page-9-3) that is unique for the [origin](#page-6-2) of this [instance of a widget.](#page-2-3)
- 2. If the *widget preferences* variable of the [table of configuration defaults](#page-5-15) contains any *preferences*, then for each *[preference](#page-2-4)* held by *widget preferences*:
	- a. Let *pref-key* be the *[name](#page-5-7)* of the *[preference](#page-2-4)*.
	- b. If the *pref-key* already exists in the *storage area*, stop processing this *[preference:](#page-2-4)* go back to step 2 in this algorithm, and process the next *[preference](#page-2-4)* (if any).
	- c. Let *pref-value* be the *value* of the *[preference](#page-2-4)*.
	- d. Add *pref-key* and *pref-value* to the [widget storage area:](#page-9-3)
		- 1. If the user agent cannot write to the [widget storage area](#page-9-3) (e.g., because it ran out of disk space, or the space quota was exceeded, etc.), terminate all processing of this widget. It is recommended that the user agent inform the end-user of the error.
		- 2. If this *[preference](#page-2-4)*'s associated *readonly* value is true, then flag this key as a [read-only item](#page-9-6) in the [widget storage area.](#page-9-3)
- 3. Implement the [Storage](#page-9-4) interface on the [widget storage area,](#page-9-3) and make the preferences attribute a pointer to that [storage area](#page-9-3).

#### <span id="page-6-1"></span>**6.5.3 Usage Example 1**

*This section is non-normative*.

The following example shows the different means by which an author can interface with the widget object's preferences attribute in ECMAScript. The possibilities include using either the getItem() and setItem() methods, or bracket access (or a combination of both).

<!doctype html>

```
<fieldset id="prefs-form">
<legend>Game Options</legend>
   <label>Volume: <input type="range" min="0" max="100" name="volume"/> </label>
  <label>Difficulty: <input type="range" min="0" max="100" name="difficulty"/> </label>
 <input type="button" value="Save" onclick="savePrefs()"/>
 <input type="button" value="load" onclick="loadPrefs()"/>
</fieldset>
...
<script>
          = document.getElementById("prefs-form");
var fields = form.querySelectorAll("input[type='range']");
function loadPrefs () {
 for(var i = 0; i < fields.length; i++){
      var field = fields[i];
       if (typeof widget.preferences[field.name] !== "undefined") {
        field.value = widget.preferences.getItem(field.name);
       }
   }
}
function savePrefs () {
  for(var i = 0; i < fields.length; i++){
      var field = fields[i]; widget.preferences.setItem(field.name,field.value);
  }
}
</script>
```
### <span id="page-7-0"></span>**6.5.4 Usage Example 2**

#### *This section is non-normative.*

This example demonstrates the expected behavior of a user agent that is interacting with [preferences](#page-2-4) that were declared in a [configuration document](#page-2-2). The user is able to modify and save various preferences. However, if the user attempts to modify and save the license key, which is set to read-only, the widget will throw an error and display an alert message.

#### 04/02/2019 Widget Interface

```
<!-- Configuration Document -->
<widget xmlns="http://www.w3.org/ns/widgets">
   <name>The 80's: Greatest Hits!</name>
   <preference name="licenseKey"
               value="f199bb20-1499-11df"
               readonly="true"/>
   <preference name="favtrack"
               value="billy"/>
   <preference name="playorder"
               value="1" />
</widget>
                                                         <!doctype html>
                                                         ...
                                                         <script>
                                                         var fields;
                                                         function init(){
                                                            fields = document.forms[0].elements;
                                                            loadPrefs()
                                                         }
                                                         function loadPrefs () {
                                                           for(var i = \theta; i < fields.length; i++){
                                                               var field = fields[i];
                                                              if (typeof widget.preferences[field.name] !== "und
                                                                  field.value = widget.preferences[field.name];
                                                               }
                                                            }
                                                         }
                                                         function savePrefs () {
                                                           for(var i = 0; i < fields.length; i++){
                                                              var field = fields[i];
                                                              try{
                                                               widget.preferences.setItem(field.name,field.value
                                                              }catch(e){
                                                                 if(e.code === DOMException.NO_MODIFICATION_ALLOW
                                                                    alert(e);
                                                                  }
                                                              }
                                                             }
                                                            }
                                                         </script>
                                                         <body onload="init()">
                                                            <fieldset id="prefs-form">
                                                            <legend>Album Playback Settings</legend>
                                                            <form>
                                                            <label>Volume:
                                                            <input type="range" min="0" max="100"
                                                                   step="10.0" value="50" name="volume">
                                                            </label>
                                                            <label>Playback:
                                                            <select name="playorder">
                                                               <option value=0>Loop
                                                               <option value=1>Random
                                                               <option value=2>Normal
                                                            </select>
                                                            </label>
                                                            <label>Favorite Song
                                                            <select name="favtrack">
                                                               <option value=kate>Kate Bush: Babooshka
                                                               <option value=billy>Billy Idol: White Wedding
                                                               <option value=culture>Culture Club: Karma Chameleo
                                                            </select>
                                                            </label>
                                                            <label>License Key: <input name="licenseKey"></label
                                                         </form>
                                                         <button onclick="savePrefs()">Save</button>
                                                         <button onclick="loadPrefs()">Load</button>
                                                         </fieldset>
                                                         ...
```
# <span id="page-8-0"></span>7 The widgetStorage Interface

The [WidgetStorage](#page-8-2) Interface extends [\[Web Storage\]'](#page-13-2)s [Storage](#page-9-4) interface so that it can provide the necessary functionality provided by this specification. It does not add any new methods or attributes; it just provides a wrapper that makes it easier to implement on some platforms.

<span id="page-8-2"></span><span id="page-8-1"></span>[NoInterfaceObject] interface **WidgetStorage** : Storage { };

This example shows how to work out if a [storage event](http://dev.w3.org/html5/webstorage/#event-storage) came from the widget or from the Web Storage's localStorage.

```
<!doctype html>
<script>
//note that this code is only really useful inside an iframe!
window.addEventListener("storage", function handleStorage(event){
    if (event.storageArea === widget.preferences) {
       //the event was fired by the widget
    } else if (event.storageArea === window.localStorage ||
              event.storageArea === window.sessionStorage){
       //the event was fired by the Web Storage
    } else {
       //the event was fired by some other object.
   }
});
</script>
```
# <span id="page-9-0"></span>8 Widget Storage Areas

<span id="page-9-3"></span>A **widget storage area** is a data-store that is unique for the [widget instance](#page-2-3) that uses [Web [Storage](#page-9-4)]'s **Storage** interface but modifies the behavior of [Web Storage] by allowing some items to be [read-only.](#page-9-6) A user agent uses a [widget storage area](#page-9-3) to store key-value pairs that pertain to the preferences attribute. An [author script](#page-2-6) interfaces with the [widget storage area](#page-9-3) via the [\[Web Storage\]](#page-13-2) specification's **Storage** interface.

<span id="page-9-4"></span>A [user agent](#page-2-5) must preserve the values stored in a [widget storage area](#page-9-3) when a widget is re-instantiated (i.e., [when the device is rebooted and the widget is reopened, the previously set data is made available to the widget](#page-9-3) storage area).

### <span id="page-9-1"></span>8.1 Read-only Items

<span id="page-9-6"></span>As an extension to the [\[Web Storage\]](#page-13-2) specification, a [widget storage area](#page-9-3) allows certain key-value pairs (items) to be read-only: a **read-only item** is an item in a [widget storage area](#page-9-3) that cannot be modified or deleted by an [author script.](#page-2-6) A read-only item always represents a [preference](#page-2-4) that author explicitly flagged as "read-only" in the widget's [configuration document](#page-2-2) (denoted by a preference element having a readonly attribute value set to true).

# <span id="page-9-2"></span>9 Getting Localizable Strings

<span id="page-9-5"></span>The **rule for getting localizable strings** is as follows:

- 1. Let *lString* be a copy of the [localizable string](#page-5-14) to be processed.
- 2. If *lString* has no directional information associated with it (i.e., no dir attribute was used anywhere in the ancestor chain of the element or attribute in question), and the localized string does not contain any substrings with directional information within the string itself, return the *lString* and terminate this algorithm.

For example, the consider the following configuration document :

```
<widget xmlns = "http://www.w3.org/ns/widgets"
   version = "1.0" <name>Hello</name>
</widget>
```
Would result in the following in the API:

```
<!doctype html>
<script>
 alert(widget.version === "1.0") //returns true
  alert(widget.name === "Hello") //returns true
</script>
```
- 3. If the *lString* contains directional information and/or contains any sub-strings with directional information, then recursively do the following from the outermost string to the inner most sub-string of *lString*:
	- A. Let *direction* be the direction of the sub-string.
	- B. Prepend one of the following Unicode characters to the sub-string based on matching the following directions:

**lro**

U+202D 'LEFT-TO-RIGHT OVERRIDE'. **ltr**

- U+202A 'LEFT-TO-RIGHT EMBEDDING'.
- U+202E 'RIGHT-TO-LEFT OVERRIDE'.
- U+202B 'RIGHT-TO-LEFT EMBEDDING'.
- C. Append the sub-string with a U+202C 'POP DIRECTIONAL FORMATTING' character.
- D. If the sub-string contains any further sub-strings with directional information repeat the steps A-D in this algorithm.
- 4. Return *lString*.

**rlo**

**rtl**

### <span id="page-10-0"></span>**9.1 Example 1**

*This section is non-normative.*

```
The following configuration document demonstrates how having an dir attribute is handled by the Widget
API:
    <widget xmlns = "http://www.w3.org/ns/widgets"
       version = "1.0"\text{dir} = \text{"ltr"} <name>Hello</name>
    </widget>
Would result in the following in the API:
    <!doctype html>
    <title>Example 1</title>
    <body style="background-color: #ECEDCF">
    \langle p \rangle id ="name">\langle p \rangle\langle p id = "version"> \langle p \rangle<script>
                    = document.getElementById("name");
   var versionElem = document.getElementById("version");
   nameElem.innerHTML = 'The widget's name is "' + widget.name +
                             "". <br>>
scaped, the value of name is "' +
                             escape(widget.name) + '".';
    versionElem.innerHTML = 'The widget\'s version is "' + widget.version +
     '". <br> Escaped, the value of version is "' +
                             escape(widget.version) +'".';
    </script>
Would render as:
```
The widget's name is 'Hello'. Escaped, the value of name is [%u202AHello%u202C].

The widget's version is '1.0'. Escaped, the value of version is [%u202A1.0%u202C].

#### <span id="page-10-1"></span>**9.2 Example 2**

*This section is non-normative.*

```
Given this configuration document, where the widget element has \text{dir} set to \text{itr} and name has a span element
with a dir attribute set to lro:
    <widget xmlns = "http://www.w3.org/ns/widgets"
     version = "1.0"
     dir = "ltr">
       <name><span dir="rlo">olleH</span></name>
    </widget>
```

```
The following would result in the start file of the widget:
   <!doctype html>
   <title>Example 2</title>
   <body style="background-color: #ECEDCF">
   \langle p \rangle id ="name">\langle p \rangle\langle p \rangle id = "version"> \langle p \rangle<script>
    var nameElem = document.getElementById("name");
    var versionElem = document.getElementById("version");
   nameElem.innerHTML = 'The widget\'s name is "' + widget.name +
                            '". <br>Escaped, the value of name is "' +
                             escape(widget.name) + '".';
    versionElem.innerHTML = 'The widget\'s version is "' + widget.version +
     '". <br> Escaped, the value of version is "' +
                             escape(widget.version) +'".';
   </script>
Would render as:
   The widget's name is 'Hello'.
  Escaped, the value of name is "%u202A%u202EolleH%u202C%u202C".
```

```
The widget's version is '1.0'.
Escaped, the value of version is "%u202A1.0%u202C".
```
#### <span id="page-11-0"></span>**9.3 Example 3**

*This section is non-normative.*

```
name has two span
element with a dir attribute set to lro:
   <widget xmlns = "http://www.w3.org/ns/widgets"
               = "1.0" <name>
             Hello1
                          <span dir="rlo">2olleH</span>
                          Goodbye1
             <span dir="rlo">2eybdooG</span>
        </name>
   </widget>
The following would result in the start file of the widget:
   <!doctype html>
   <title>Example 3</title>
   <body style="background-color: #ECEDCF">
   \langle p id ="name">\langle p \rangle\langle p id = "version"> \langle p \rangle<script>
                 = document.getElementById("name");
   var versionElem = document.getElementById("version");
   nameElementTML = 'The widget\\'s name is "' + widget.name + '". <br>Escaped, the value of name is "' +
    escape(widget.name) + '".';
   versionElem.innerHTML = 'The widget\'s version is "' + widget.version +
                          '". <br> Escaped, the value of version is "' +
                          escape(widget.version) +'".';
   </script>
Would render as:
  The widget's name is 'Hello1 Hello2 Goodbye1 Goodbye2'.
  Escaped, the value of name is
  "Hello1%20%u202E2olleH%u202C%20Goodbye1%20%u202E2eybdooG%u202C".
```
# <span id="page-12-0"></span>Revision history

## <span id="page-12-1"></span>19 April 2012

Clarified "the origin of a widget instance" based on **[feeback](http://lists.w3.org/Archives/Public/public-webapps/2012AprJun/0250.html)** we received that indicated it was unclear.

### <span id="page-12-2"></span>5 December 2011

Added example of how to compare storage areas.

Added [WidgetStorage](#page-8-2) interface.

### <span id="page-12-3"></span>13 June 2011

Clarified storage event text (hopefully).

Editorial cleanup, found a few conformance requirements that were not being tested.

Removed the definition of valid IRI, as it was not referenced anywhere.

Removed the definition of feature, as it was not referenced anywhere.

Added examples for i18n related material.

# <span id="page-12-4"></span>7 September, 2010

The 7 September, 2010 version of the specification drops support for the openURL method, which was part of previous versions of this specification. The Working Group found a number of privacy and security issues relating to openURL, as well as a way to achieve the same intended functionality via other means, and hence decided to drop it from the specification.

The working group recommends that authors use HTML's a [element](http://www.w3.org/TR/html5/text-level-semantics.html#the-a-element) to achieve the same functionality, or use the window.open() method where appropriate. Some examples of how the a element can be used to achieve the same functionality as openURL are given below. Of course, the examples will only work on implementations that actually have scheme handlers to handle each type of URI.

### **Send email:**

```
Was: openURL("mailto:jsmith@example.org?subject=A%20Hello&body=hi")
     Now: <a href="mailto:jsmith@example.org?subject=A%20Hello&amp;body=hi">Email Jane</a>
Make a phone call:
     Was: openURL("tel:+1234567678")
     Now: <a href="tel:+1234567678">Call Bill!</a>
Open a web page:
     Was: openURL("http://example.org")
     Now: <a href="http://example.org">Example</a>
Send and sms:
     Was: openURL("sms:+41796431851,+4116321035;?body=hello%20there")
     Now: <a href="sms:+41796431851,+4116321035;?body=hello%20there">SMS Bob</a>
Normative References
```
### <span id="page-12-9"></span><span id="page-12-5"></span>[CSS]

<span id="page-12-10"></span><span id="page-12-7"></span>*[Cascading Style Sheets Level 2 Revision 1 \(CSS 2.1\) Specification.](http://www.w3.org/TR/CSS2/)* W3C. [DOM3Core] *[Document Object Model \(DOM\) Level 3 Core Specification](http://www.w3.org/TR/DOM-Level-3-Core/)*. W3C. **[DOM2Events]** [Document Object Model \(DOM\) Level 2 Events Specification.](http://www.w3.org/TR/DOM-Level-2-Events/) W3C. [RFC2119] *[Key words for use in RFCs to Indicate Requirement Levels](http://www.ietf.org/rfc/rfc2119)*. IETF. [Widgets-Packaging] *[Widget Packaging and Configuration](http://www.w3.org/TR/widgets/)*. W3C. [WebIDL]

<span id="page-12-8"></span><span id="page-12-6"></span>*[Web IDL](http://www.w3.org/TR/WebIDL/)* (Work in progress). W3C.

04/02/2019 Widget Interface

<span id="page-13-4"></span><span id="page-13-2"></span>[Web Storage] *[Web Storage](http://www.w3.org/TR/webstorage/)*. W3C. [HTML] *[HTML](http://dev.w3.org/html5/spec/Overview.html)* (Work in progress). W3C.

# <span id="page-13-0"></span>Informative References

# <span id="page-13-3"></span>[Interface-Test-Suite]

*[Test Suite for the Widget Interface Specification](http://dev.w3.org/2006/waf/widgets-api/test-suite/)*.

# <span id="page-13-1"></span>[Widget Requirements]

*[Widgets Requirements](http://dev.w3.org/2006/waf/widgets-reqs/)*. W3C.